#### Dahua Pro Fixed Camera Driver

# Help: https://help.drivercentral.io

Installation Note: It is recommended to connect directly to cameras. IP camera video streams that must be reprocessed through the NVR have slower link up times to Control4.

# Setup Direct Camera Method (preferred method)

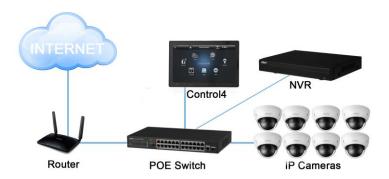

- Select Driver Action: Set Driver for Direct Camera Access
- Enter credentials for camera access

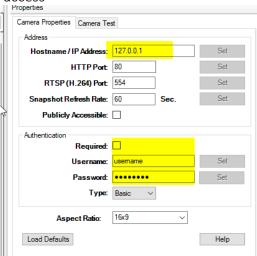

#### Setup NVR/XVR Connection Method

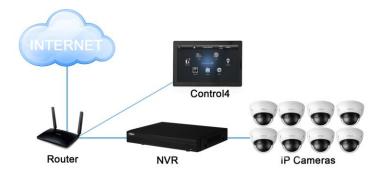

- Bind Driver to NVR Channel (requires nvr driver: Dahua Pro NVR Driver)
- Refresh Navigators/Test

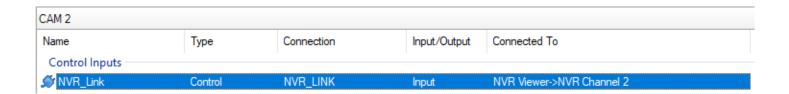

Video Stream Selection: Cameras transmit video via a video stream. Each NVR or Camera will have settings to adjust main stream or sub stream(s).

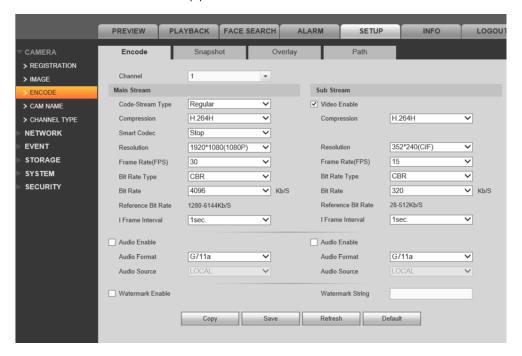

*Video Stream Settings:* Configuration of the video streams is recommended. Below are the typical settings an installer should set the video to:

Code-Stream Type: Continuous

? Compression: H.264

Resolution: 1280\*720(720P)

Frame Rate(FPS): 10Bit Rate Type: CBRBit Rate: 1024

Testing Camera Video: Click on Camera Test and Run Snapshot and H.264. MJPEG is only required if HC250, HC800 or T2 Touchscreens are installed in job. Note: if MJPEG is required, MJPEG video stream must be configured on NVR/Camera

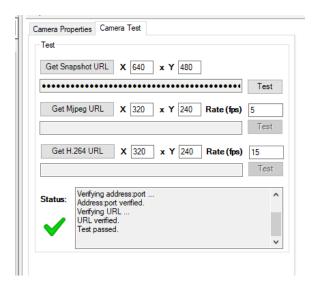

# **About Driver Notes:**

- This driver contains code written by Cinegration LLC. Any modification to this driver without the express written permission or without the express consent by Cinegration will void all warranties, constitute a ban on all drivers released by Cinegration and potentially legal action.
- This driver has been designed to work with Control4 2.9.1 and higher Control4 systems.

Developed by: Cinegration LLC. <a href="www.cinegration.com/drivers">www.cinegration.com/drivers</a>

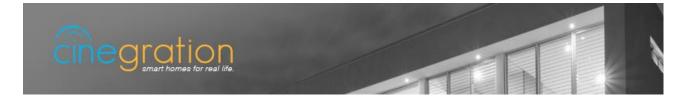